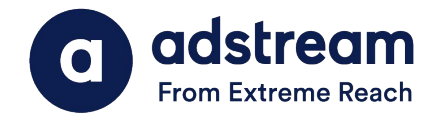

## **Importing Adstream Adobe Premiere Presets for Compliant Exports**

1. Download the relevant preset .epr file from

<https://www.adstream.com/au/documentation/tv/aunz-one-delivery-specs/>

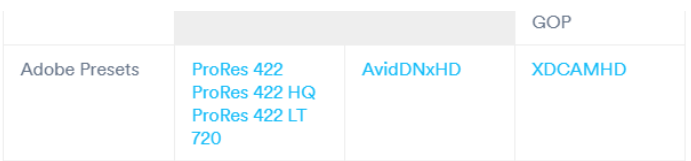

- 2. Open your Premiere timeline Got to Export settings pane (CTRL + M)
- 3. Choose relevant format (e.g Quicktime for ProRes filetypes / MXF for MXF preset)
- 4. Press the import preset button highlighted below.

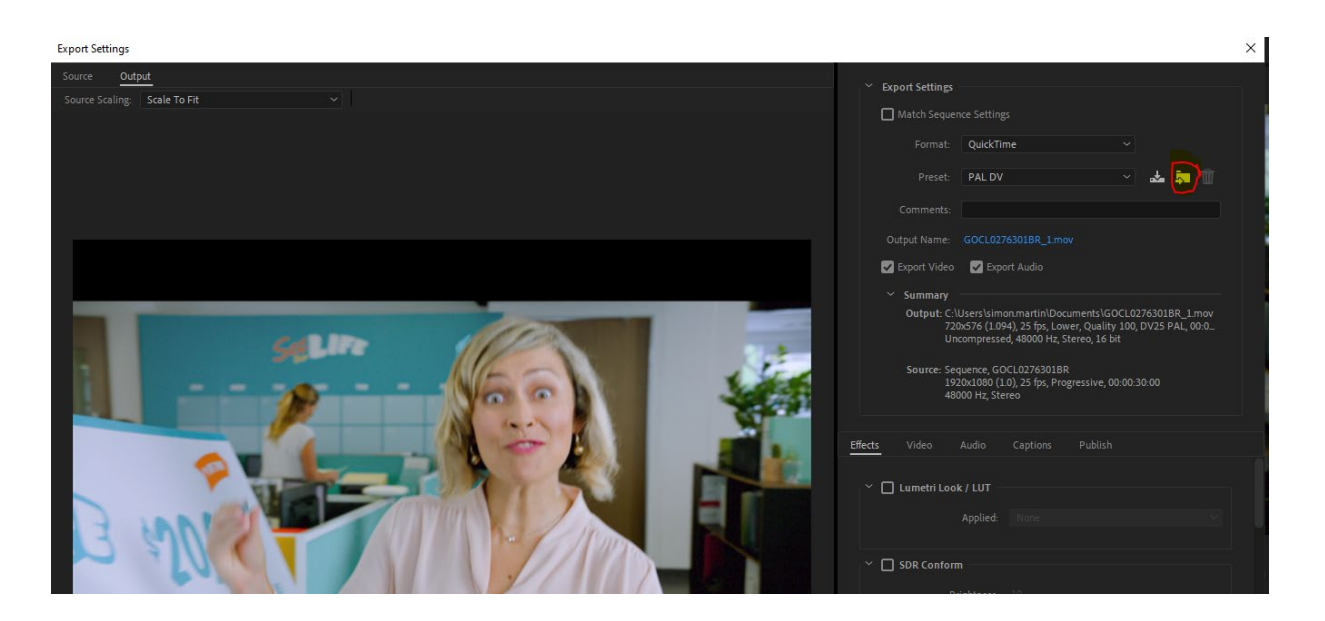

- 5. Select the downloaded .epr preset and import.
- 6. The preset is now saved in your encoder export presets and can be selected from the

dropdown for your Adstream upload exports going forward.

*Loudness normalisation to -24LKFS has been preapplied to Preset to ensure Audio compliancy.*